# **Sychronization of Configuration Databases**

## Synchronization of configuration databases

Before connecting the server to the **RDG** (the state [iStartingKernelToSBS\)](https://doc.ipesoft.com/display/D2DOCV12EN/Temporal+Server+States+and+RD_TIMEOUT+Parameters#TemporalServerStatesandRD_TIMEOUTParameters-kerneltosbs), the server sends a request for synchronization of the configuration database. HS runs the synchronization process. When the process is finished, the HS sends an information whether the synchronization was successful (or wasn't) to the server. If it wasn't, the SBS server will be restarted and the process is repeated. Successful synchronization assumes the correct HS configuration.

[MS Windows platform](#page-0-0) [OpenVMS platform](#page-0-1)

#### <span id="page-0-0"></span>**MS Windows platform**

Configuration depends on the database server used:

**• Sybase, MS SQL, PostgreSQL** 

For the purposes of synchronization, the HS runs the process [D2000 CfgSynchro](https://doc.ipesoft.com/display/D2DOCV12EN/D2000+CfgSynchro) (the file cfgsynchroauto.exe) with the parameters: **cfgsynchroauto.exe APPL\_NAME.SysCfg APPL\_NAME.SBS\_KernelName.SysCfg**

The first parameter APPL\_NAME.SysCfg is the DSN of the HS configuration database. It was created by the process **D2SMC** when creating the application. The second parameter APPL\_NAME.SBS\_KernelName.SysCfg is the DSN which points to the configuration database of the server that sent the request. This DSN must be created manually (one for every redundant server) so that the configuration of SBS server is available to HOT server. The process **cfgsychroauto.exe** is located in the directory [D2000.EXE\bin](https://doc.ipesoft.com/display/D2DOCV12EN/Installation+Directory+Structure#InstallationDirectoryStructure-d2000_exe_bin).

**Note:** If using Sybase SQL Anywhere 9, or SQL Anywhere 12 with D2000 V9.0.20 and older as the database server, during configuration of DSN APPL\_NAME.SBS\_KernelName.SysCfg it is necessary to set the parameter Charset on Advanced tab to none. Otherwise, diacritics could be corrupted when synchronising the configuration databases! This parameter must be changed manually in registers: HKEY\_LOCAL\_MACHINE\SOFTWARE\ODBC\ODBC.INI\<DNS name>\Charset).

**Note:** If using PostgreSQL as the database server, during configuration of DSN APPL\_NAME.SBS\_KernelName.SysCfg it is necessary to set (check) the parameter "bytea as LO", otherwise ESL scripts and picture scripts will be damaged. More about configuration of PostgreSQL ODBC can be found in section [PostgreSQL - D2000 system databases](https://doc.ipesoft.com/display/D2DOCV12EN/D2000+System+databases).

**Oracle**

#### <span id="page-0-1"></span>**OpenVMS platform**

In case of OpenVMS platform, an Oracle database server can be only used. After request for synchronization, the HS runs the batch file **CFGSYNCHRO\_S BS\_KernelName.COM** located in the directory given by the variable **DLC\_Path** in the file [GLOBAL.PROPERTIES.](https://doc.ipesoft.com/display/D2DOCV12EN/Location+of+Configuration+Parameters#LocationofConfigurationParameters-global_properties)

Example: the file CFGSYNCHRO\_SBS\_KernelName.COM

```
 $ set noon
$ @sys$startup:d2000$startup
$ @sys$startup:gnat$startup
$ @D2000$ORA:ORAUSER D2000
$ SYNCHRO :== $D2000$bin:CFGSYNCHROAUTO.exe
$ set def d2000$bin
$ DEFINE NLS_LANG "SLOVAK_SLOVAKIA.EE8MSWIN1250"
$ 
$ SHOW WORKING
$ SHOW PROCESS /QUOTA
$ 
$ SYNCHRO "D2000" "D2000_DS25B" "RIS_ROVE_SYSCFG"
$
```
#### The last line runs the program **cfgsynchroauto.exe** with the parameters:

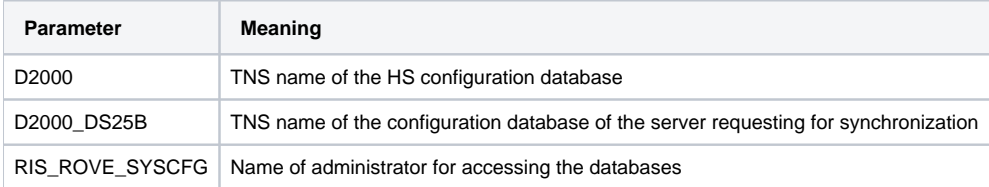

### **Related pages:**

[Configuration of redundant group \(Server\)](https://doc.ipesoft.com/pages/viewpage.action?pageId=17282322)